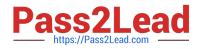

# 1Z0-1048<sup>Q&As</sup>

Oracle Time and Labor Cloud 2019 Implementation Essentials

# Pass Oracle 1Z0-1048 Exam with 100% Guarantee

Free Download Real Questions & Answers **PDF** and **VCE** file from:

https://www.pass2lead.com/1z0-1048.html

100% Passing Guarantee 100% Money Back Assurance

Following Questions and Answers are all new published by Oracle Official Exam Center

Instant Download After Purchase

100% Money Back Guarantee

😳 365 Days Free Update

800,000+ Satisfied Customers

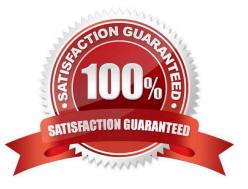

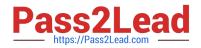

# **QUESTION 1**

You have created an HCM Group: "All-NY" where you have added seven members in the Include or Exclude Members section. You have also defined the criteria as: (Person Type = "Employee" Or Person Type = "Ex-Employee") and Hourly Paid or Salaried = "Salaried". Next you refresh the HCM Group membership on 10th Apr, 2017.

Which option shows smallest number of workers that this group: "All-NY" is certain to return?

A. all the present and past employees of the organization

B. 9 members

- C. 7 members
- D. it cannot be determined

Correct Answer: A

### **QUESTION 2**

When defining a customer-defined template using a new Time Calculation Rule fast formula, which two options on the Parameter train stop enhance the rule setup to minimize rule setup errors?

- A. Set the proper Parameter type values.
- B. Set the Time Attribute Value to Value Set.
- C. Set the "Required" flag.
- D. Set the Group.
- E. Set the Time Attribute Value Type to Text.
- F. Set the Time Attribute Value Type to Data Source.

Correct Answer: AF

# **QUESTION 3**

A rule used in the production environment is delivering incorrect results. It was determined that the formula and template were correct, but the rule input and output parameters were not set up with the correct values.

Which option describes, at a high level, how should you resolve the issue?

A. Set the WFM Administrator Profile Value: HWM\_ALLOW\_RULE\_EDITS to "Yes". Delete the incorrect rule from the rule set. From the Manage Time Repository Rules task, select the incorrect rule and select Actions ?Edit Deployed Rule. Correct the input and output values. Re-add the corrected rule to the rule set using the appropriate edit options. Resubmit the incorrect time cards.

B. Set the WFM Administrator Profile Value: HWM\_ALLOW\_RULE\_EDITS to "Yes". Edit the deployed Rule to correct the input and output values. Resubmit the incorrect time cards.

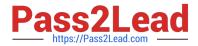

C. Delete the incorrect rule from the rule set. From the Manage Time Repository Rules task, select the incorrect rule and select Actions ?Edit Deployed Rule. Correct the input and output values. Re-add the corrected rule to the rule set using the appropriate edit options. Resubmit the incorrect time cards.

D. Duplicate the incorrect Rule, and correct input and output values in the new rule. Update the rule set using the appropriate edit options to use the new rule. Resubmit the incorrect time cards.

Correct Answer: A

# **QUESTION 4**

Some users are complaining that the Time and Labor system is allowing them to record time against projects in which they are not team members. Further, the time type column name is project name, whereas the values are project numbers.

What should you do to correct this issue?

A. Create a new layout set with the "Enable Project Team membership" option selected. Edit the time card layouts for the new layout set, delete the "Project Number" row, create a new row, select "Project Name", and then assign to the appropriate time entry profile.

B. Edit the existing layout set and select the "Enable Project Team membership" option from the drop-down list. Create a new time card layout from scratch and select the "Project Name" check box.

C. Create a new layout set with the "Enable Project Team membership" option selected. Because the time type selected cannot be changed, you change the column name to "Project Number" so that it is consistent with the data selected.

D. This cannot be done in Time and Labor, but it can be done in Cloud Projects. So you would have to change appropriate options in Cloud Projects to fix both issues.

E. The "team member" issue cannot be fixed in Time and Labor; it must be fixed in Cloud Projects. Also, because the time type selected cannot be changed, you change the column name to "Project Number" so that it is consistent with the data selected.

Correct Answer: A

#### **QUESTION 5**

What When executing the Generate Time Card Fields process, that will be setting the parameter "Include Absence Types" to Yes accomplish?

A. enables Absence entries on the time entry and calendar entry layouts

- B. none of the above
- C. creates a multiple-attribute time card field with Absence Management type and Payroll Time type time attributes
- D. enables entry of Absence Plans directly on the time entry and calendar entry layouts
- E. updates available absence values for selection within the existing time card fields
- F. creates a multiple-attribute time card field with only the Absence Management type time attribute

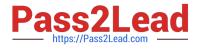

Correct Answer: A

1Z0-1048 VCE Dumps

1Z0-1048 Study Guide

1Z0-1048 Braindumps